## برای حفظ حریم شخصی

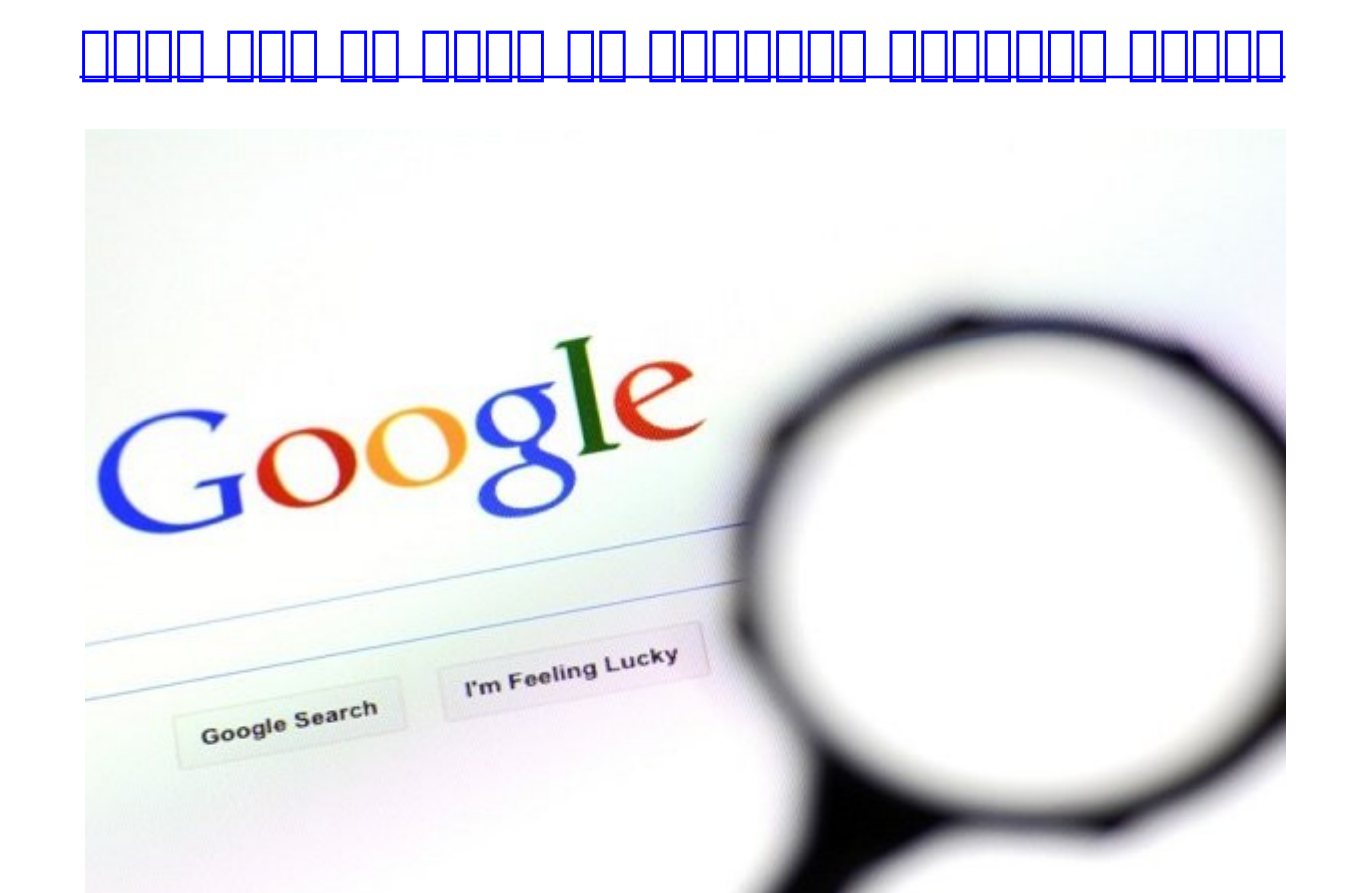

اگر به به به به به به به اهمیت حریمان میدهاند و دوست اهمیت میدهاند و دوست میدهاند تا اطلاعات خصوصی شما به بهدست بیافت که حتما توسیه میکنیم که میکنیم که میکنیم کنید مرورگرها میکنیم کنید. در مرورها مرور این کنید و این باک کار مروره مرورهای مرور مرورهای مرورهای مرورهای اسمان اندروید و آیفون توضیح داده است.

تات حالات مان حالات مان حالات مان های در طول روز چند میروید کردهای میروید که در سراغ گوگل میروید که بار سراغ گ حتی موجوعت من موجب به موجب من حق به دومان میکنید و دومان میکنید و دون کنید. می دون میکنید و دور کنید و با مان مواد با این اینترنت ارتباط برقران برقران دار میکنید.

همه ما مامور موموم از ما برای میکنوان استفاده بر استفاده میکنیم. به موجه از استفاده گرفته گرفته بیشتر گرفته بی از 3.5 میلاد موضوعات موضوعات مختلف موضوعات میکنند.

حالا به این رقم، تعداد دفعاتی که جیمیل چک میکنید یا روی یوتیوب بهتماشای ویدیوهای گوناگون میپردازید را اشافه میبانی. تعلیمات متعلق انتشار است به انتظام است که ان انتشار است که اندازهای است که امکان ندارد یک روز را بدون آنها سپری کنید.

صافانه این اطلاعات این انتخاصات اطلاعات اطلاعات از اطلاعات اطلاعات الحادات اطلاعات اطلاعات الا کاربران اطلاعات خیلی گردآوری میکند. اما خبر خوب آن است که میتوانید حریم شخصی خود را در برابر کسانیکه ممکن است از اطلاعات مان مان بر علیه استفاده کنید. استفاده کنید. استفاده کنید.

برای این منظور منظور منظور این منظور منظور تاریخ انجام است و انجام در انجام کنید. انجام انجام انجام انجام انجا روش این کار را ارائه میدهیم.

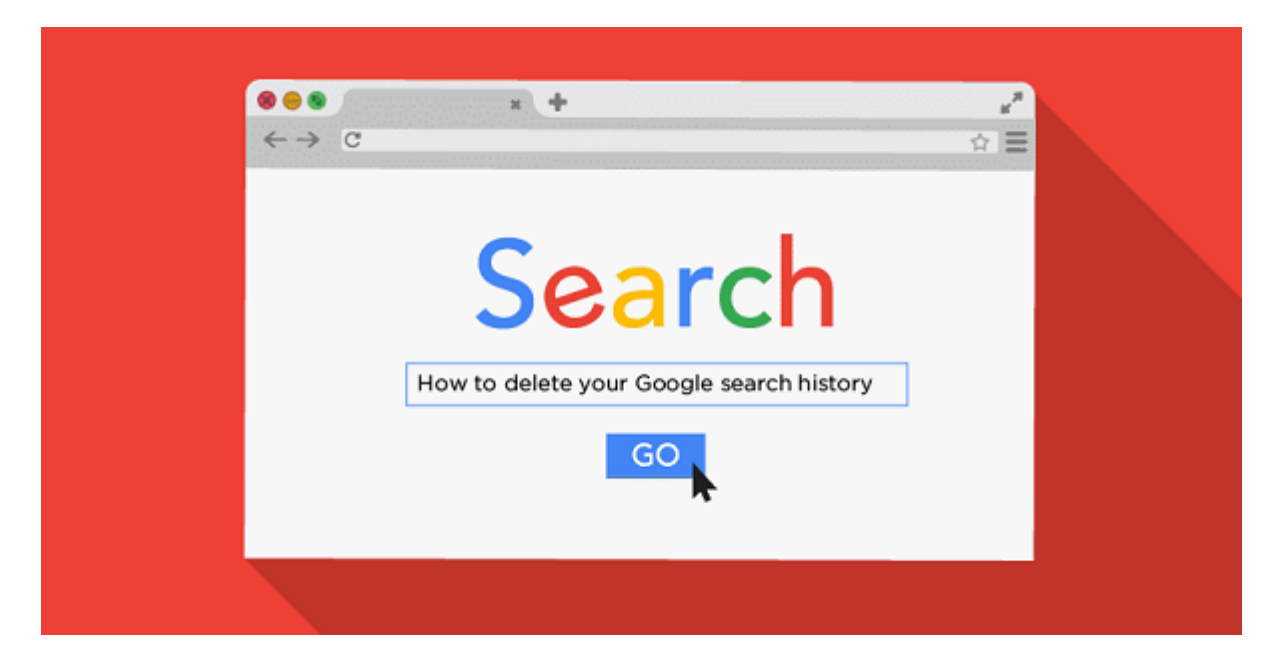

## **تاریخچه فعالیتهای گوگلی را پاک کنید**

بایا کان کارهای کارهای کارهای کارهای کارهای کردن کارهای کارهای مختلفین مختلفی و استان مختلف وجود دارد. سریان و کاملترین راه، پاک کردن هر چیزی است که در آنجا وجود دارد.

برای برای انتشار برای برای موارد حساب کاربری کاربری خود در گوش بروید انتخابی این کلیک کاربرای بروید از کلیک کلیک معمولا این تصویر موجود نام موج واحد نام من حرف نام شماست با این سمت بالای این سمت بالای این سمت .

روی Account My کلیک کنید و بهپایین بروید تا Activity My را پیدا کنید. روی Activity My to Go کلیک  $\Box \Box \Box \Box$ 

היהבתהות הנו הנהן הנהן הנהום הנהו הנהו המהיו המהיותה הנה המהות המהורח המהות. הנו חבורו המהותחה מהמהורח ה روی سه نقطه عمودی که در سمت راست صفحه قرار دارد کلیک کنید. ابتدا by activity Delete را انتخاب و سپس از منوی کشویی گزینه time All را انتخاب کنید و در نهایت روی Delete کلیک کنید.

همچنین میتوانید میتوانید میتوانید و گذشته و گذشته را یک کنید و گذشته را یک کنید. میتوانید یک کنید یک کنید یک آیتم خاص را در تاریخچه فعالیتها انتخاب کنید. به صفحه فعالیتها برگردید و گزینه موردنظر را از من من کو انتخاب کنید.

نکته: این مراحل روی اسمارتفونهای اندروید و آیفون تا اندازهای متفاوت است.

**اندروید و آیفون**

به صفحه Activity My در گوگل بروید، منوی سه نقطه عمودی را انتخاب کنید، به قسمت by activity Delete بروید و از منوی کشویی یک بازه زمانی را تعیین و Delete را انتخاب کنید.

**تاریخچه مرورگر کروم را پاک کنید**

اگر از مرورهای میکنید میکنید میکنید و استفاده استفاده میکنید و باز کنید تاریخچه استفاده را باز کنید و استفاده ک روی دایره نارنجی رنگ که داخل آن علامت تعجب دارد کلیک کنید. سپس، History را انتخاب و از منوی جدید روی History کلیک کنید. بهاین ترتیب تاریخچه مرورگر پاک میشود.

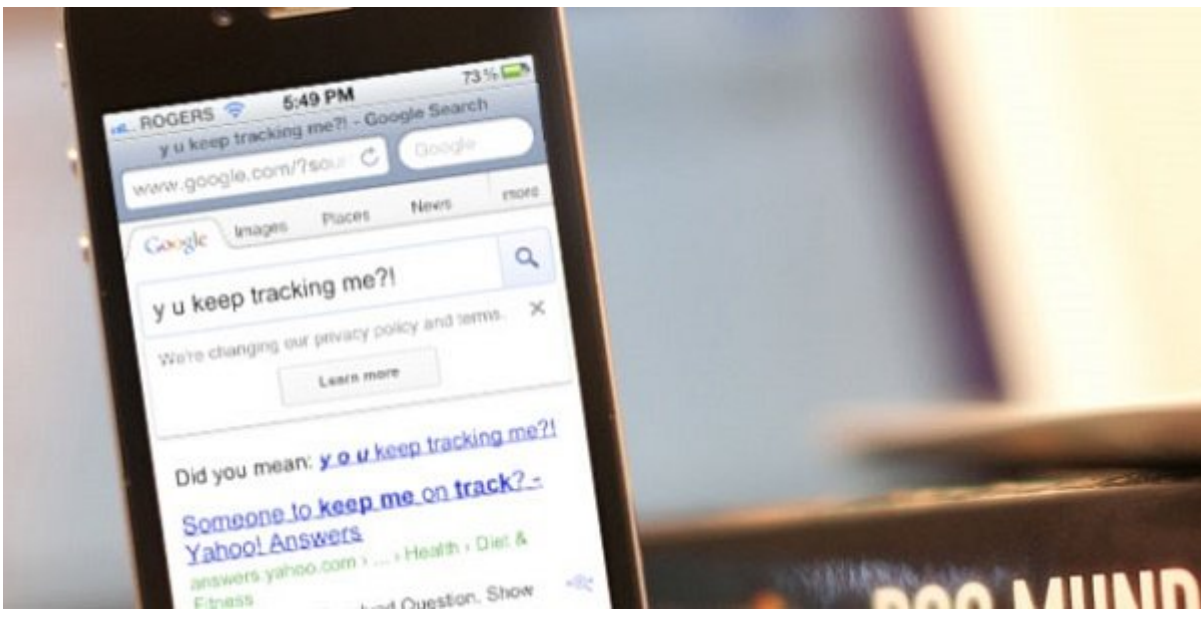

## **اندروید**

شما مروردانید تاریخچه مرورکر اندروید مرور اندروید را هم پاکستان اندروید را هم از مرورکر از روشی از روشی از روش که مون مونوفون میشود. اب کروم میشود و اسمارتفون روی اسمارت.

منوی سه نقطه عمودی و سپس History را انتخاب کنید. روی data browsing Clear کلیک کنید. حتما چک کنید THE Browsing History ...

an dood op die die ook van die die ook van die van die van die van die die die die die die die van die van die انتخاب کنید.

حتی میتوانید فقط یک آیتم خاص را از تاریخچه وبگردی مرورگر پاک کنید. در قسمت History روی X که داخل دایره خاکستری قرار دارد کلیک کنید تا یک ورودی خاص حذف شود.

**TINNING** 

روش انجام این کار با اندروید تفاوت و باید تفاوت چندانی کار با اندروید تفاوت چند دستکار باید و باید چند دستکاری روی آیفون را باز کنید، به مسیر More و سپس History بروید.

 $\Box$  Browsing history  $\Box$  DOD OD DOD  $\Box$  DOD DOD Clear Browsing Data  $\Box$  DOD DOD DOD DOD  $\Box$ داشته باشد. روی Data Browsing Clear کلیک کنید تا فرآیند پاک شدن تاریخچه وبگردی تأیید شود. سپس روی Done کلیک کنید.

ang anggal at the History and and and an ange and the monopology of the control of the History and B انتخاب آیتم موردنظرتان و کلیک بر روی گزینه Delete آنرا پاک کنید.

> **نویسنده:**  [حمید نیکروش](https://www.shabakeh-mag.com/person/%D8%AD%D9%85%DB%8C%D8%AF-%D9%86%DB%8C%DA%A9%E2%80%8C%D8%B1%D9%88%D8%B4) **منبع: DODDDD دسته بندی:**  ترفندان مرورکردان **تاریخ انتشار:**  02:00 - 14/03/1397 **برچسب:**  [پاک کردن تاریخچه جستجو در گوگل](https://www.shabakeh-mag.com/tag/%D9%BE%D8%A7%DA%A9-%DA%A9%D8%B1%D8%AF%D9%86-%D8%AA%D8%A7%D8%B1%DB%8C%D8%AE%DA%86%D9%87-%D8%AC%D8%B3%D8%AA%D8%AC%D9%88-%D8%AF%D8%B1-%DA%AF%D9%88%DA%AF%D9%84) - [پاک کردن تاریخچه مرورگر کروم](https://www.shabakeh-mag.com/tag/%D9%BE%D8%A7%DA%A9-%DA%A9%D8%B1%D8%AF%D9%86-%D8%AA%D8%A7%D8%B1%DB%8C%D8%AE%DA%86%D9%87-%D9%85%D8%B1%D9%88%D8%B1%DA%AF%D8%B1-%DA%A9%D8%B1%D9%88%D9%85)

**نشانی**

https://www.shabakeh-mag.com/internet-tricks/browsers-tricks/13123/%DA%86%DA%AF%D9:NNN %88%D9%86%D9%87-%D8%AA%D8%A7%D8%B1%DB%8C%D8%AE%DA%86%D9%87-%D8%AC%D8%B3%D8%AA%D8%AC%D9%88%D9%87%D8%A7-%D8%AF%D8%B1-%DA%AF%D9%88%DA%AF%D9%84-%D8%B1%D8%A7-%D9%BE%D8%A7%DA%A9-%DA%A9%D9%86%DB%8C%D9%85